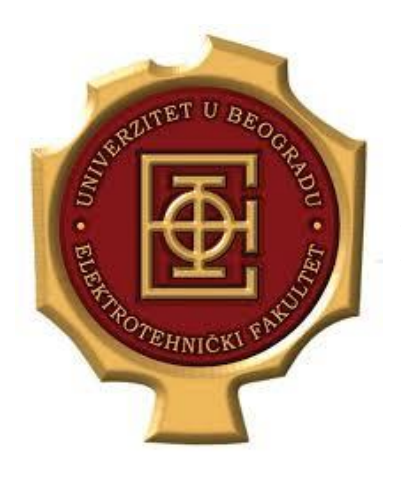

**UNIVERZITET U BEOGRADU ELEKTROTEHNIČKI FAKULTET KATEDRA ZA ELEKTRONIKU**

## **Primena TCP/IP tehnologija u namenskim sistemima**

*PHP – Praktični test*

**prof. dr Milan Ponjavić Haris Turkmanović**

Potrebno je realizovati web stranicu koja omogućava upis podataka novih korisnika na server i proveru da li za nekog korisnika postoje podaci na serveru. Svakom korisniku se prilikom unosa dodeljuje *jedinstveni* ID. Podaci o korisniku se čuvaju u fajlu *RegisteredUsers.csv* koji ima sledeću strukturu:

## *ID, FirstName, LastName, Phone, Email*

Pristup sistemu je dozvoljen samo onim korisnicima koji su definisani u fajlu *users.csv*. Ovaj fajl ima sledeću strukturu:

## *username, password, permission* **(fajl sa dva korisnika je dat u prilogu)**

gde *permission* označava nivo pristupa. Upis u fajl omogućen je samo za korisnike koji imaju nivo pristupa 1 dok korisnici koji imaju nivo pristupa 2 mogu samo da pretražuju korisnike na osnovu ID vrednosti.

U cilju realizacije ove stranice najpre je potrebno na putacnji *C:/Web* otvoriti radni direktorijum *OE4PPT2\_BBBBGGGG* gde je *BBBB* broj indeksa dok je *GGGG* godina upisa a zatim je potrebno sprovesti sledeće korake:

- 1. napraviti *login.php* stranicu koja sadrži formu sa sledećim poljima:
	- *username*
	- *password*

i sadrži dugme forme tipa *Submit* pod nazivom *"Login"*

- 2. napraviti stranicu *WriteToFile.php* koja sadrži formu sa sledećim poljima:
	- *UserID*
	- *UserFirstName*
	- *UserLastName*
	- *UserPhone*
	- *UserEmail*

i sadrži dugme forme tipa *Submit* pod nazivom *"Write to file"*

- 3. Napraviti glavnu stranicu *index.php* koja:
	- a. odmah nakon otvaranja stranice *index.php* poziva *login.php* stranicu i nakon što korisnik unese podatke vrši proveru da li za unto korisničko ime postoji evidencija u fajlu *users.csv*. Ukoliko za unite podatke forme ne postoje podaci u fajlu *users.cvs* ispisuje se sadržaj stranice *LoginError.php***(fajl je dat u okviru postakve)** dok se usuprotnom izvršava jedna od akcija definisanih tačkama 3.a i 3.b
	- b. ako uneti podaci, koji predstavljaju korisničko ime i lozinku korisnika, odgovaraju korisniku sa permisijama **1** otvara se stranica *WriteToFile.php* koja korisniku nudi mogućnost da podatke iz forme upiše u fajl *RegisteredUsers.csv*. Pre upisa podatka treba proveriti da li u fajlu već postoje podaci za korisnika sa istom vrednošću IDa. Ukoliko postoje, ne treba vršiti upis već uključiti stranicu *WriteError.php* **(fajl je dat u okviru postakve)**
	- c. ako uneti podaci, koji predstavljaju korisničko ime i lozinku korisnika, odgovaraju korisniku sa permisijama **2,** otvara se stranice *FindUser.php* koja pretražuje

*RegisteredUsers.csv* fajl na osnovu unete vrednoti IDa. Ukoliko za unetu vrednost IDa postoje podaci u fajlu, ti podaci se ispisuju odmah ispod forme u formatu:

- *First Name: …*
- *Last Name: …*
- *User Phone: …*
- *User Email: …*

Ukoliko za unetu vrednost IDa ne postoje podaci ispisuje se sadržaj fajla *FindError.php* **(fajl je dat u okviru postakve).**

## **Bonus:**

- 1. Napraviti JS funkcije koje proveravaju ispravnost unetih podataka *pre slanja* na server. Uslovi koje treba proveriti su:
	- a. ID Broj u opsegu od 0-400
	- b. FirstName Jedna reč koja se sastoji isključivo od karaktera (nisu dozvoljeni blanko znaci)
	- c. LastName Jedna reč koja se sastoji isključivo od karaktera (nisu dozvoljeni blanko znaci)
	- d. Email validan format emaila je [username@provider.domain](mailto:username@provider.domain) (mora da sadrži znak @ i znak . u definisanom redosledu dok izmedju mogu biti reči koje sadrže samo slova i brojeve)
	- e. Phone sadrži isključivo cifre (maks dužina 20 cifara)